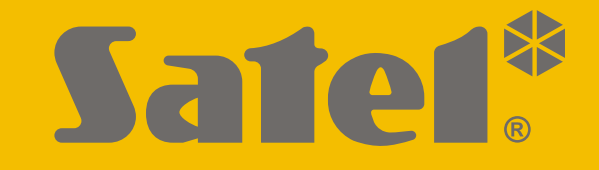

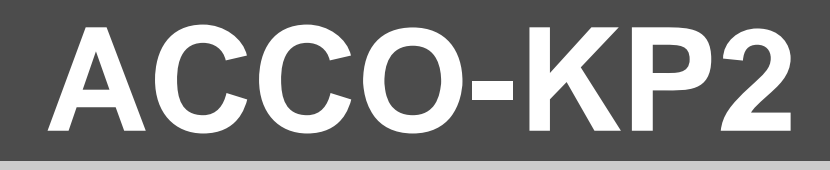

# **Přístupový modul ACCO**

 $C \in$ 

# **UŽIVATELSKÝ MANUÁL**

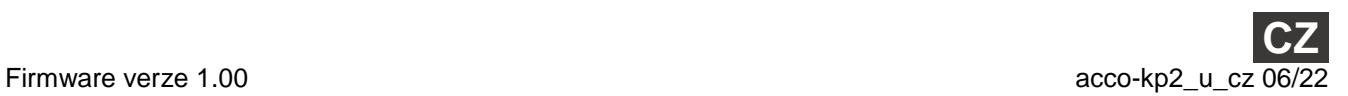

SATEL sp. z o.o. • ul. Budowlanych 66 • 80-298 Gdańsk • POLAND tel. +48 58 320 94 00 **www.satel.eu**

# **DŮLEŽITÁ UPOZORNĚNÍ**

Než začnete modul používat, přečtěte si pozorně tento manuál, abyste se vyhnuli chybám, které mohou vést k poruše nebo dokonce poškození zařízení.

Změny, úpravy nebo opravy neschválené výrobcem ruší vaše práva vyplývající ze záruky.

#### Cílem firmy SATEL je neustálé zdokonalování kvality jejich produktů, a to vede k rozdílným technickým specifikacím a firmwarům. Aktuální informace o změnách naleznete na webových stránkách výrobce. Navštivte nás na: https://support.satel.pl

#### **Prohlášení o shodě naleznete na www.satel.eu/ce**

**Výchozí tovární kód: Kód Administrátora: 12345**

V tomto manuálu se vyskytují následující symboly:

- poznámka,
	- varování.

#### **OBSAH**

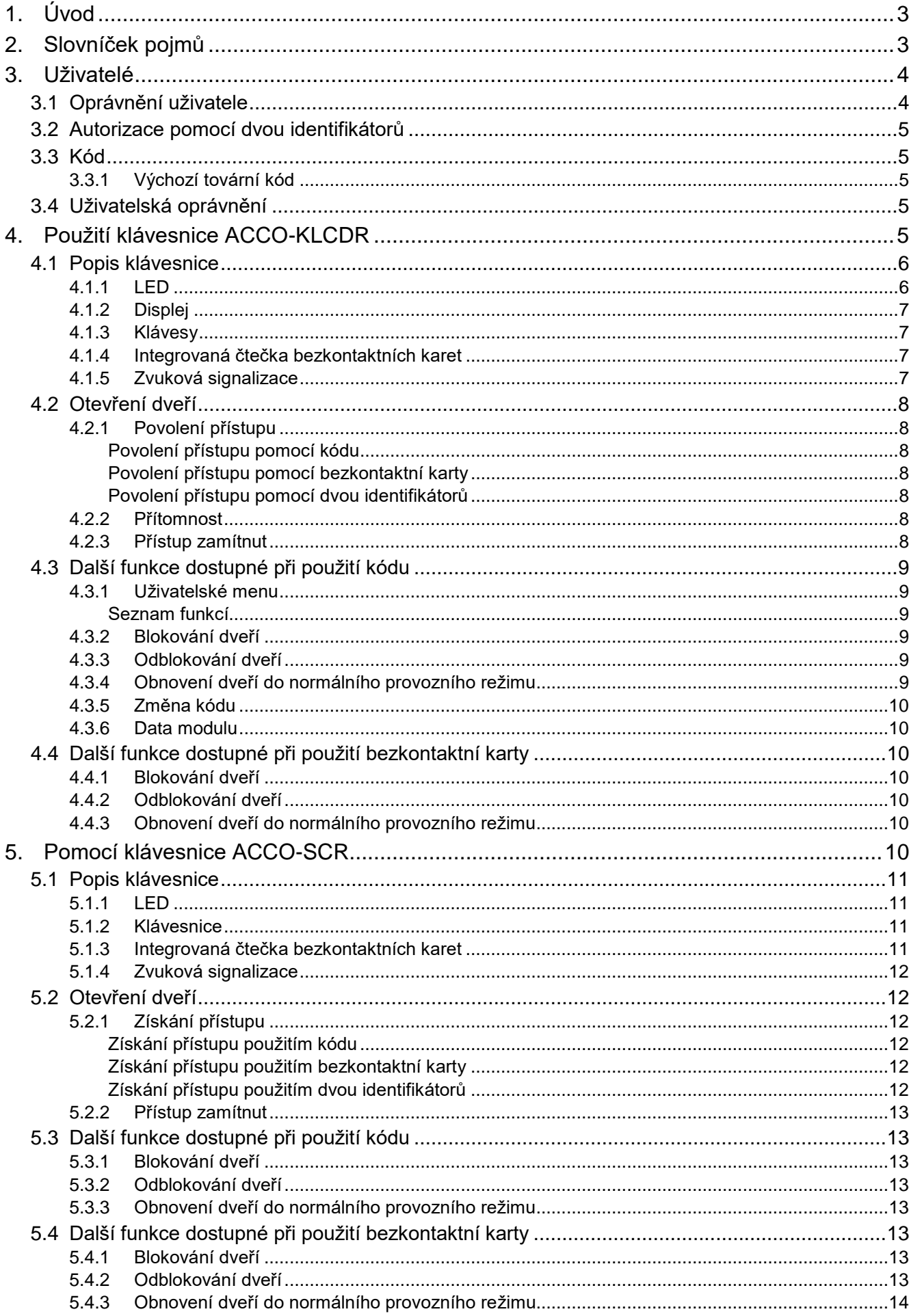

 $\frac{2}{1}$ 

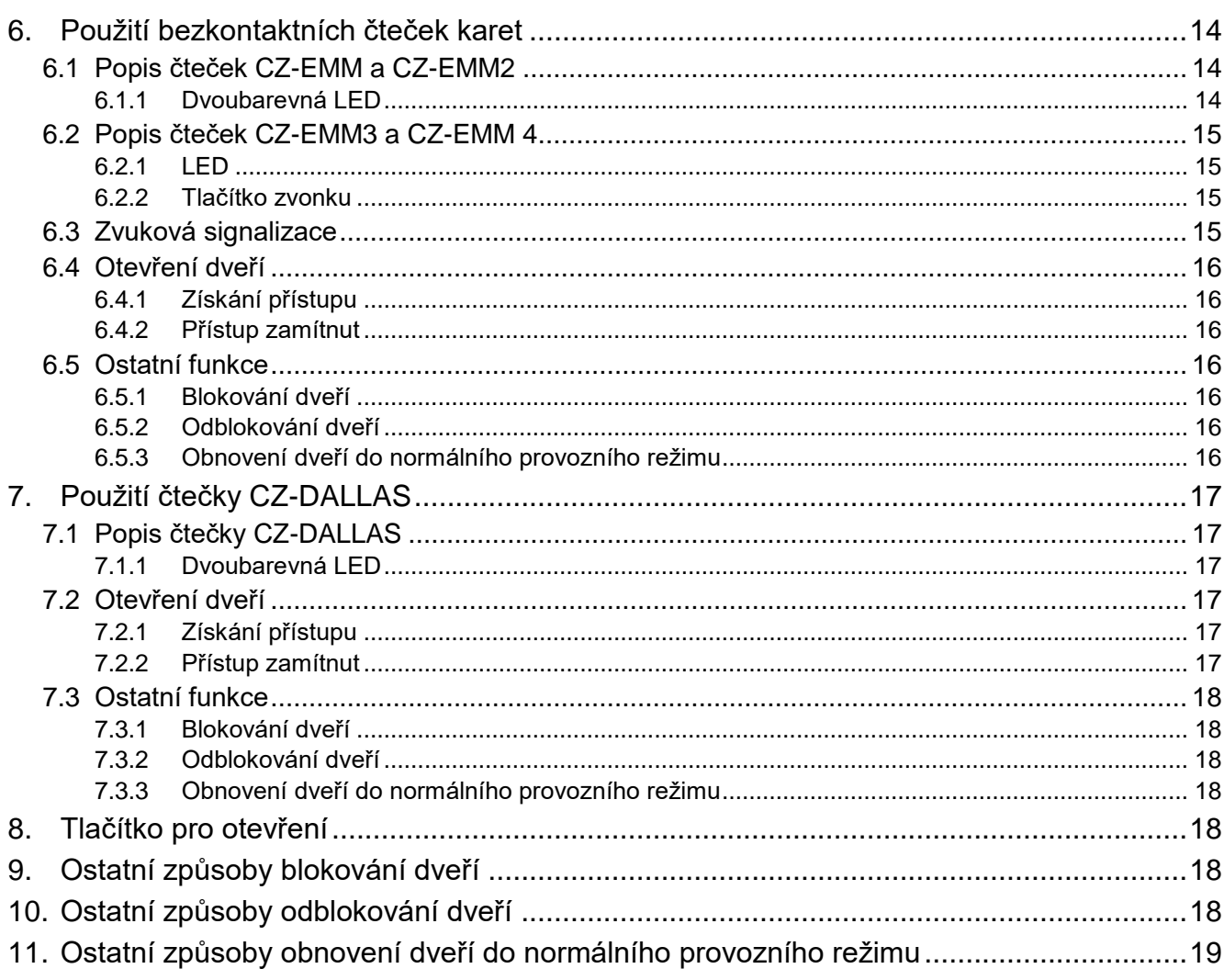

# <span id="page-4-0"></span>**1. Úvod**

Děkujeme, že jste si vybrali náš produkt. Doufáme, že budete s výběrem spokojeni. Pamatujte, že jsme vždy připraveni poskytnout vám odbornou pomoc a informace o našich produktech. Navštivte naše webové stránky www.satel.eu, kde naleznete více informací o produktech nabízených společností SATEL sp. z o.o.

Modul ACCO-KP2 slouží k řízení přístupu do místnosti, budovy nebo prostoru. Jeho úkolem je ovládat jedny dveře. Dveře bude moci otevřít pouze oprávněná osoba. LCD klávesnice, klávesnice nebo čtečky, která jsou připojená k modulu, se používají k identifikaci osoby a její oprávnění. Osoba, která je oprávněna dveře otevřít, má správný identifikátor (karta / kód). Přístup lze omezit na konkrétní hodiny ve vybrané dny.

V tomto manuálu naleznete informace o tom, jak používat modul ACCO-KP2 jako samostatné zařízení nebo jako součást systému kontroly přístupu ACCO.

# <span id="page-4-1"></span>**2. Slovníček pojmů**

- **Přístup zamítnut** reakce na pokus neoprávněného uživatele o přístup (uživatel má neznámý identifikátor nebo nemá v daný okamžik oprávnění k přístupu).
- **Přístup povolen** oprávnění k otevření dveří po identifikaci uživatele a ověření uživatelských práv.
- **Plán přístupu** plán, který je přiřazen uživateli a slouží k definování pravidel přístupu ke dveřím. Dny a hodiny, během kterých má uživatel přístup ke dveřím, jsou uvedeny v plánu přístupu.
- **Doba přístupu** doba, po kterou budete moci otevřít dveře poté, co získáte přístup.
- **Poplach** upozornění na situaci, která může ohrozit funkci modulu kontroly přístupu (např. otevření dveří násilím, tamper atd.). K vyřešení této situace je třeba přijmout opatření. Poplach může být signalizován na LCD klávesnici, klávesnici nebo čtečce.
- **Anti Passback** funkce, která brání uživateli s přístupem předat zpět identifikátor dalším osobám, aby mohly získat přístup. Funkce zakazuje opakovaný vstup nebo výstup pomocí stejného identifikátoru.
- **Proti naskenování** funkce, která zabraňuje pokusům o testování různých kombinací kódů / různých karet nebo Dallas čipů za účelem získání přístupu. Pokud se během 3 minut provede 5 pokusů o získání přístupu pomocí neznámého identifikátoru, budou terminály na 5 minut zablokovány.
- **Autorizovaný příchod** otevření dveří uživatelem při udělení přístupu po použití vstupního terminálu.
- **Autorizovaný odchod** otevření dveří uživatelem při povolení přístupu po použití výstupního terminálu.
- **Kód** řetězec číslic používaný k identifikaci uživatele.
- **Dallas čip** čip uvnitř kovového krytu ve tvaru knoflíku. Každý Dallas čip má jedinečný a pevný kód používaný k identifikaci uživatele.
- **Dveře** obecný název pro zábranu, která brání neoprávněnému přístupu do chráněného prostoru. Mohou to být otočné dveře, brána, turniket, závora atd.
- **Dveře blokovány** provozní režim modulu, ve kterém nelze povolit přístup ke dveřím (dveře jsou trvale uzamčené).
- **Násilné otevření dveří**  otevření dveří bez povolení přístupu (když jsou dveře zamčené).
- **Kontrola stavu dveří** modul, který dohlíží na stav dveří pomocí senzoru připojeného na vstup modulu. Senzor hlásí stav při otevření nebo zavření dveří.
- **Dveře odblokovány**  provozní režim modulu, ve kterém není přístup ke dveřím kontrolován a kdokoli je může otevřít (dveře jsou trvale otevřené).
- **Odemknutí dveří** odezva modulu, když je uživateli povolen přístup.
- **Identifikátor** karta, Dallas iButton, klíčenka nebo kód používaný k identifikaci uživatele.
- **Aktivace vstupu** změna stavu vstupu na jiný, odlišný od stavu definovaného pro normální stav.
- **Montážní technik**  osoba, která montovala a konfigurovala modul řízení přístupu.
- **Dlouho otevřené dveře** modul to interpretuje tak, že dveře jsou otevřené příliš dlouho, pokud jsou dveře otevřeny déle, než je limit "Doba otevření dveří".
- **Propust / přechodová komora** abyste mohli otevřít další dveře v propusti / přechodové komory, musíte nejprve zavřít předchozí dveře. V propusti / přechodové komoře lze otevřít vždy pouze jedny dveře.
- **Normální provozní režim dveří** provozní režim modulu, ve kterém je řízen přístup ke dveřím. Je to výchozí provozní režim dveří.
- **Bezkontaktní karta** pasivní transpondér ve formě karty, přívěsku na klíče apod. Každá karta má jedinečný a pevný kód sloužící k identifikaci uživatele.
- **Ukončení příchodu / odchodu** neotevření dveří po udělení přístupu uživateli.
- **Tamper** otevření krytu modulu, LCD klávesnice, klávesnice atd.
- **Terminál** zařízení sloužící k identifikaci uživatele, např. LCD klávesnice, klávesnice, čtečka bezkontaktních karet nebo čtečka Dallas čipů. Zeptejte se montážního technika, zda terminál funguje jako příchozí nebo odchozí terminál.
- **Terminál blokován** terminál nereaguje při použití identifikátoru. K tomu dochází, když je aktivní funkce "Anti-Scanner".
- **Odchozí tlačítko** tlačítko nebo externí zařízení připojené ke vstupu modulu, které umožňuje otevřít dveře bez použití identifikátoru uživatele.
- **Uživatel** osoba registrovaná v modulu, která získává přístup pomocí identifikátoru.

# <span id="page-5-0"></span>**3. Uživatelé**

Uživatele lze přidat v programu ACCO-SOFT-LT.

#### <span id="page-5-1"></span>**3.1 Oprávnění uživatele**

Pro účely řízení přístupu je nutná identifikace uživatele a ověření uživatelských práv. Uživatele lze identifikovat na základě:

- kód.
- bezkontaktní karta,
- Dallas čip.

*Neposkytujte svůj kód jiným lidem.*  $\boldsymbol{i}$ 

*Pokud je neznámý identifikátor použit pětkrát, může se:*

- *spustit poplach,*
- *zablokovat terminál na 5 minut.*

#### <span id="page-6-0"></span>**3.2 Autorizace pomocí dvou identifikátorů**

Klávesnice ACCO-KLCDR a ACCO-SCR mají vestavěnou čtečku bezkontaktních karet. Montážní technik může tato zařízení nakonfigurovat tak, že uživatel musí pro autorizaci použít dva identifikátory, kód a kartu.

#### <span id="page-6-1"></span>**3.3 Kód**

Kód je řetězec 4 až 12 číslic.

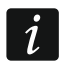

*Pokud použijete kód na klávesnici ACCO-KLCDR, může se zobrazit zpráva s výzvou ke změně kódu. Zpráva se bude zobrazovat při každém použití kódu, dokud jej nezměníte.*

#### <span id="page-6-2"></span>**3.3.1 Výchozí tovární kód**

Tento kód je v modulu standardně naprogramován: **12345**. Kód je přidělen uživateli "Administrátor" s ID číslem 00001.

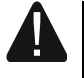

**Uživatele s ID číslem 00001 nelze z modulu vymazat. Nelze odstranit ani práva**  uživatele "Administrátor" a "Změnit kód".

**Než začnete modul řízení přístupu používat, měli byste změnit tovární kód (viz: ["Změna kódu"](#page-11-0)).**

#### <span id="page-6-3"></span>**3.4 Uživatelská oprávnění**

**Administrátor** – uživatel může:

- zobrazit identifikátor modulu na LCD klávesnici,
- vymazat paměť poplachu.

**Přepínání** – uživatel může:

- změnit stav dveří na blokováno,
- změnit stav dveří na odblokováno,
- obnovit normální provozní režim dveří.

*Uživatel může změnit stav dveří pomocí terminálu pouze tehdy, pokud má uživatel podle plánu přístupu k těmto dveřím přístup.*

**Změna kódu** – uživatel může změnit kód pomocí klávesnice ACCO-KLCDR.

# <span id="page-6-4"></span>**4. Použití klávesnice ACCO-KLCDR**

Pokud je k modulu připojena klávesnice ACCO KLCDR, uživatelé mohou použít kód nebo bezkontaktní kartu.

 $\tilde{\mathbf{1}}$ 

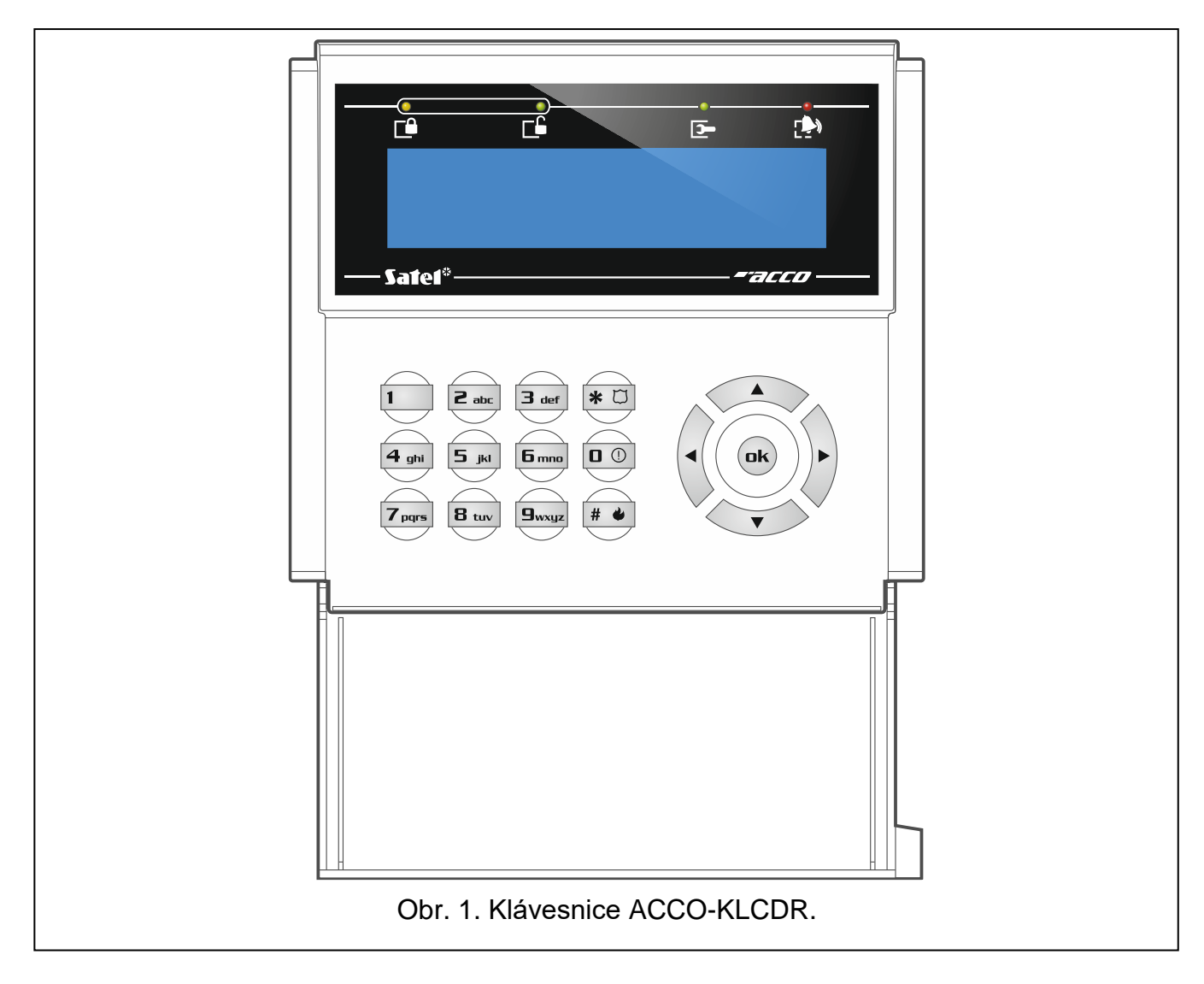

# <span id="page-7-0"></span>**4.1 Popis klávesnice**

# <span id="page-7-1"></span>**4.1.1 LED**

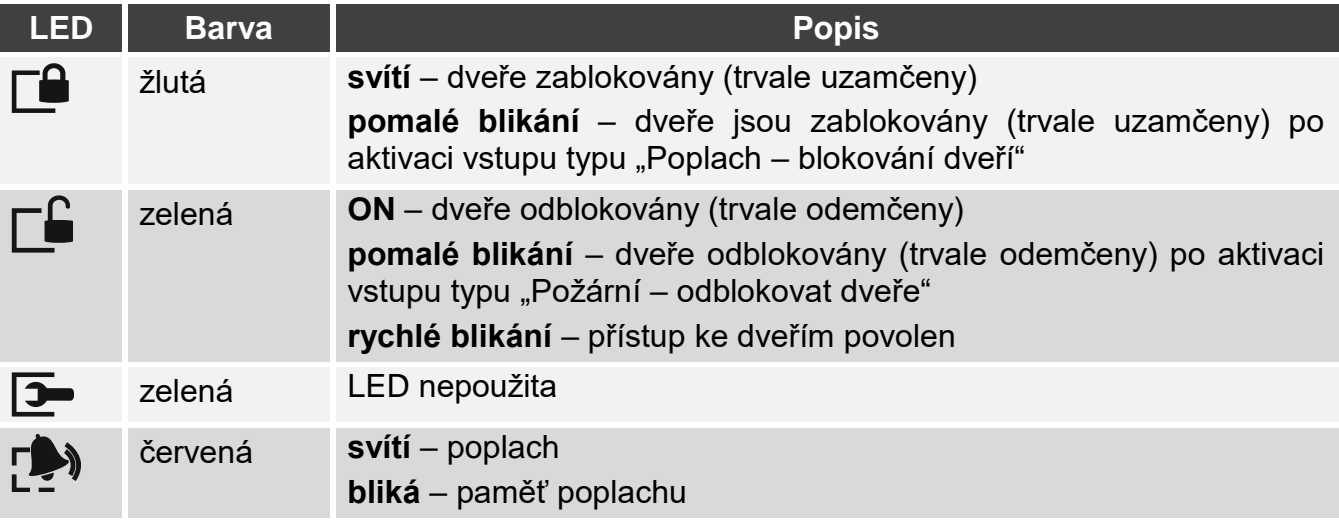

# <span id="page-8-0"></span>**4.1.2 Displej**

Informace zobrazené na displeji pomáhají uživateli komunikovat s modulem. V horním řádku se zobrazí datum a čas. Montážní technik může definovat režim podsvícení klávesnice a formát času, který se zobrazí na displeji.

#### <span id="page-8-1"></span>**4.1.3 Klávesy**

Pomocí číselných tlačítek zadejte kód. K tomu použijte ostatní klávesy:

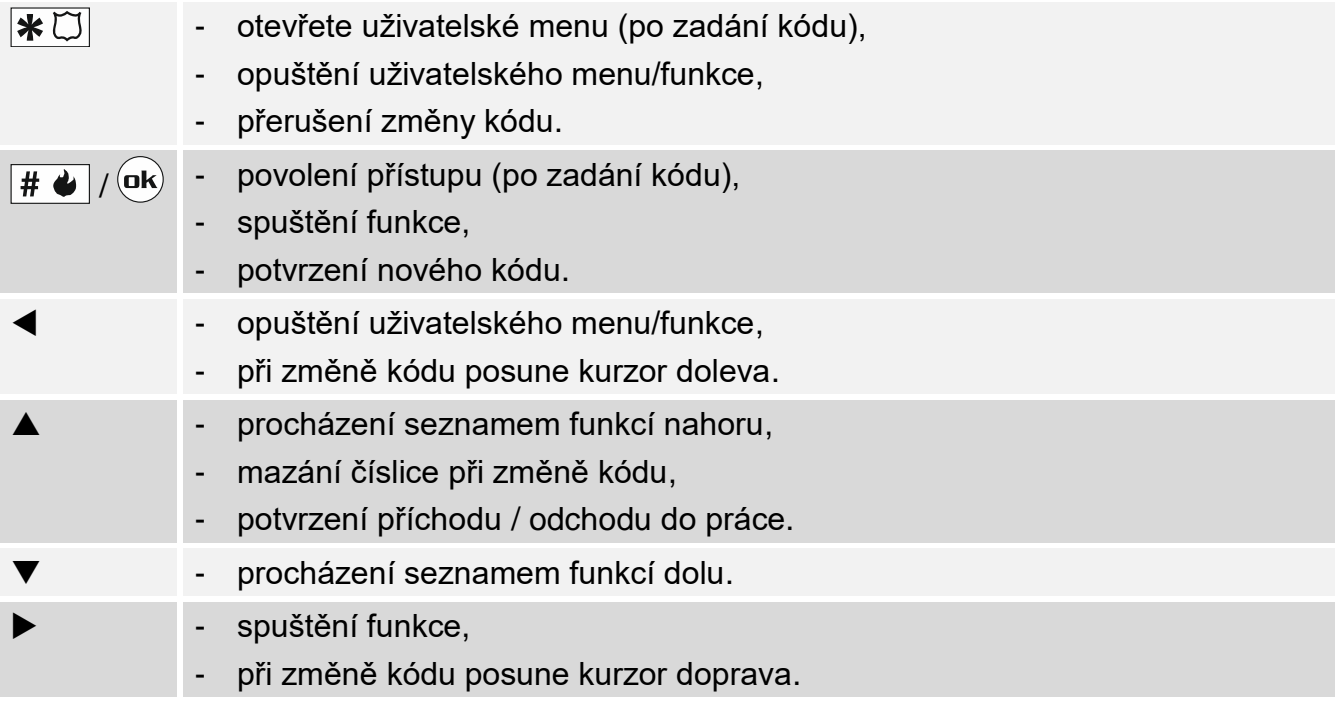

# <span id="page-8-2"></span>**4.1.4 Integrovaná čtečka bezkontaktních karet**

Čtečka podporuje bezkontaktní karty a klíčenky Unique 125 kHz.

# <span id="page-8-3"></span>**4.1.5 Zvuková signalizace**

- **1 krátké pípnutí** přístup povolen a dveře otevřeny.
- **2 krátká pípnutí** dveře zablokovány, odblokovány nebo obnoveny do normálního režimu.
- **3 krátká pípnutí** čekání na použití druhého identifikátoru.
- **1 dlouhé pípnutí**  přístup odepřen (známá karta nebo kód). Uživatel nemůže otevřít dveře, protože:
	- klávesnice umožňuje přístup pouze na základě kódu, ale byla použita karta,
	- klávesnice umožňuje přístup pouze na základě karty, ale byl zadán kód.
- **2 dlouhá pípnutí**  přístup odepřen (neznámá karta nebo kód).
- **3 dlouhá pípnutí** [po přiložení karty / zadání kódu a stisku  $| \overline{H \Phi} |$  /  $| \overline{W} |$  přístup odepřen (známá karta nebo kód). Uživatel nemůže otevřít dveře, protože:
	- uživatel není oprávněn otevírat dveře podle přístupového plánu,
	- dveře jsou blokované,
	- uživatel překročil definovaný limit vstupů,
	- uživatel se znovu pokusil přijít nebo odejít povolena možnost "Anti Passback",
	- modul pracuje v konfiguraci propusti a druhé dveře jsou otevřené.
- **3 dlouhá pípnutí** [po přidržení karty] nelze změnit stav dveří (zablokovat / odblokovat / obnovit normální režim), protože stav dveří není kontrolován.

**1 velmi dlouhé pípnutí** – přístup odepřen (klávesnice je blokována funkcí "Anti-Scanner"). **Dlouhé pípnutí trvající 10 sekund** – poplach.

# <span id="page-9-0"></span>**4.2 Otevření dveří**

Zámek dveří se otevře, pokud vám bude povolen přístup. Pokud je otevřen zámek, budete moci dveře otevřít. Instalační technik by vám měl říci, kolik času máte na otevření dveří po udělení přístupu a kolik času máte na zavření dveří. Instalační technik by vám měl také sdělit, který z následujících postupů použít, abyste získali přístup.

*Pokud je na klávesnici signalizována paměť poplachů (LED bliká), paměť poplachů se vymaže, jakmile bude uživateli s oprávněním "Administrátor" udělen přístup.*

# <span id="page-9-1"></span>**4.2.1 Povolení přístupu**

### <span id="page-9-2"></span>**Povolení přístupu pomocí kódu**

- 1. Zadejte kód a stiskněte  $\# \bigtriangleup$  nebo  $({\bf ok})$ .
- 2. Jakmile začne blikat LED  $\Box$ , otevřete dveře.

# <span id="page-9-3"></span>**Povolení přístupu pomocí bezkontaktní karty**

- 1. Přiložte kartu ke čtečce klávesnice.
- 2. Jakmile začne blikat LED  $\Box$  otevřete dveře.

### <span id="page-9-4"></span>**Povolení přístupu pomocí dvou identifikátorů**

- 1. Použijte první identifikátor.
- 2. Když se zobrazí zpráva, že klávesnice čeká na druhý identifikátor použijte druhý identifikátor.
- 3. Jakmile začne blikat LED  $\Box$  otevřete dveře.

# <span id="page-9-5"></span>**4.2.2 Přítomnost**

Po udělení přístupu, když se zobrazí zpráva "Přítomnost" (obr. 2), můžete stisknutím A zaregistrovat příchod / odchod pro úřední účely. Ignorujte zprávu, pokud váš příchod / odchod nesouvisí s vašimi oficiálními povinnostmi.

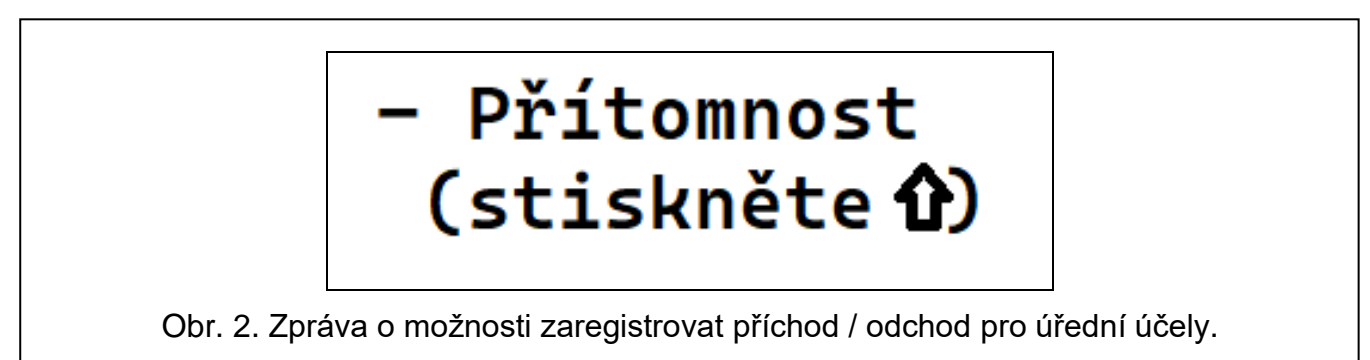

# <span id="page-9-6"></span>**4.2.3 Přístup zamítnut**

Dveře zůstanou zamčené, pokud:

- je identifikátor neznámý,
- uživatel nemá povolený přístup, protože:
	- klávesnice umožňuje přístup pouze na základě karty, ale byl zadán kód,

 $\tilde{\mathbf{1}}$ 

- klávesnice umožňuje přístup pouze na základě kódu, ale byla použita karta,
- uživatel není oprávněn otevírat dveře podle přístupového plánu,
- dveře jsou blokované,
- uživatel překročil definovaný limit vstupů,
- uživatel se znovu pokusil přijít nebo odejít povolena možnost "Anti Passback",
- modul pracuje v konfiguraci propusti a druhé dveře jsou otevřené,
- klávesnice je blokována funkcí "Anti-Scanner".

# <span id="page-10-0"></span>**4.3 Další funkce dostupné při použití kódu**

#### <span id="page-10-1"></span>**4.3.1 Uživatelské menu**

Zadejte kód a stiskněte  $\vert\mathcal{F}\boxtimes\vert$  pro přístup do uživatelského menu. Zobrazí se seznam funkcí. Toto jsou funkce, které budete moci spustit. Jaké funkce máte k dispozici, závisí na vašich právech a stavu dveří.

Chcete-li procházet seznamem, použijte klávesu ▲ nebo ▼. Najeďte kurzorem → na funkci, kterou chcete spustit. Stisknutím klávesy ►,  $\boxed{\text{#} \bullet}$  nebo  $\boxed{\text{ok}}$  spusťte funkci. Níže je pouze klávesa  $\|\# \blacklozenge\|$  použita k popisu způsobu spuštění funkce, nicméně můžete použít kteroukoli z těchto tří kláves.

#### <span id="page-10-2"></span>**Seznam funkcí**

- **Odblokovat dveře** slouží k odblokování dveří. Tato funkce je dostupná uživateli s právem "Přepínání".
- **Blokovat dveře** použijte k zablokování dveří. Tato funkce je dostupná uživateli s právem "Přepínání".
- **Normální režim** slouží k přepnutí dveří do normálního provozního režimu. Tato funkce je dostupná uživateli s právem "Přepínání".
- **Změna kódu** slouží ke změně uživatelského kódu. Tato funkce je dostupná uživateli s právem "Změna kódu".
- **Data modulu: ID modulu** slouží k zobrazení identifikátoru modulu nastaveného v programu ACCO SOFT LT. Tato funkce je dostupná uživateli s právem "Administrátor".

#### <span id="page-10-3"></span>**4.3.2 Blokování dveří**

- 1. Zadejte kód a stiskněte  $\mathbf{\divideontimes} \boxtimes$
- 2. Pomocí kláves ▼ nebo ▲ vyhledejte funkci "Blokovat dveře".
- 3. Stiskněte  $\# \blacklozenge$  . Dveře budou zablokovány. Na klávesnici se rozsvítí LED  $\Box$ .

#### <span id="page-10-4"></span>**4.3.3 Odblokování dveří**

- 1. Zadejte kód a stiskněte  $\mathbf{\divideontimes} \mathbb{C}$ .
- 2. Pomocí kláves ▼ nebo ▲ vyhledejte funkci "Odblokovat dveře".
- 3. Stiskněte  $\|\# \blacklozenge\|$ . Dveře budou odblokovány. Na klávesnici se rozsvítí LED  $\square\blacksquare$ .

#### <span id="page-10-5"></span>**4.3.4 Obnovení dveří do normálního provozního režimu**

- 1. Zadejte kód a stiskněte  $\mathbf{\divideontimes} \mathbb{C}$ .
- 2. Pomocí kláves ▼ nebo ▲ vyhledejte funkci "Normální režim".
- 3. Stiskněte  $\|\# \blacklozenge\|$ . Dveře se vrátí do normálního provozního režimu. LED zhasne.

 $\boldsymbol{i}$ 

#### <span id="page-11-0"></span>**4.3.5 Změna kódu**

- 1. Zadeite kód a stiskněte  $\mathbf{\divideontimes} \mathbb{C}$ l.
- 2. Pomocí kláves ▼ nebo ▲ vyhledejte funkci "Změna kódu". Stiskněte  $\|\# \blacklozenge\|$ .
- 3. Vložte nový kód.
- 4. Stiskněte  $\|\# \blacklozenge\|$  pro uložení nového kódu.

#### <span id="page-11-1"></span>**4.3.6 Data modulu**

- 1. Zadejte kód a stiskněte  $\mathbf{\divideontimes} \mathbb{C}$ .
- 2. Pomocí kláves ▼ nebo ▲ vyhledejte funkci "Data modulu".
- 3. Stiskněte  $\# \bigoplus$ . Zobrazí se funkce "ID modulu".
- 4. Stiskněte  $\|\# \triangleleft\|$ . Zobrazí se ID modulu.
- 5. Stiskněte  $\mathbf{\ast} \boxdot \mathbf{p}$  pro ukončení funkce.

# <span id="page-11-2"></span>**4.4 Další funkce dostupné při použití bezkontaktní karty**

*Následující funkce jsou dostupné, pokud je sledován stav dveří.*

### <span id="page-11-3"></span>**4.4.1 Blokování dveří**

- 1. Pokud nesvítí žádná LED (dveře fungují v normálním režimu), ujistěte se, že jsou dveře zavřené.
- 2. Přiložte kartu na čtečku klávesnice a podržte ji asi 3 sekundy. Dveře se zablokují. Na klávesnici se rozsvítí LED  $\Box$

#### <span id="page-11-4"></span>**4.4.2 Odblokování dveří**

- 1. Pokud nesvítí žádná LED (dveře fungují v normálním režimu), získejte povolení přístupu a otevřete dveře (viz str. [8\)](#page-9-1).
- 2. Přiložte kartu na čtečku klávesnice a podržte ji asi 3 sekundy. Dveře se odblokují. Na klávesnici se rozsvítí  $\Box$  LED.

#### <span id="page-11-5"></span>**4.4.3 Obnovení dveří do normálního provozního režimu**

Pokud se svítí LED  $\Box$  (dveře zablokovány) nebo LED  $\Box$  (dveře odblokovány), přiložte kartu ke čtečce klávesnice a podržte ji asi 3 sekundy. Dveře se vrátí do normálního provozního režimu. LED zhasne.

# <span id="page-11-6"></span>**5. Pomocí klávesnice ACCO-SCR**

Pokud je k modulu připojena klávesnice ACCO SCR, uživatelé mohou použít kód nebo bezkontaktní kartu.

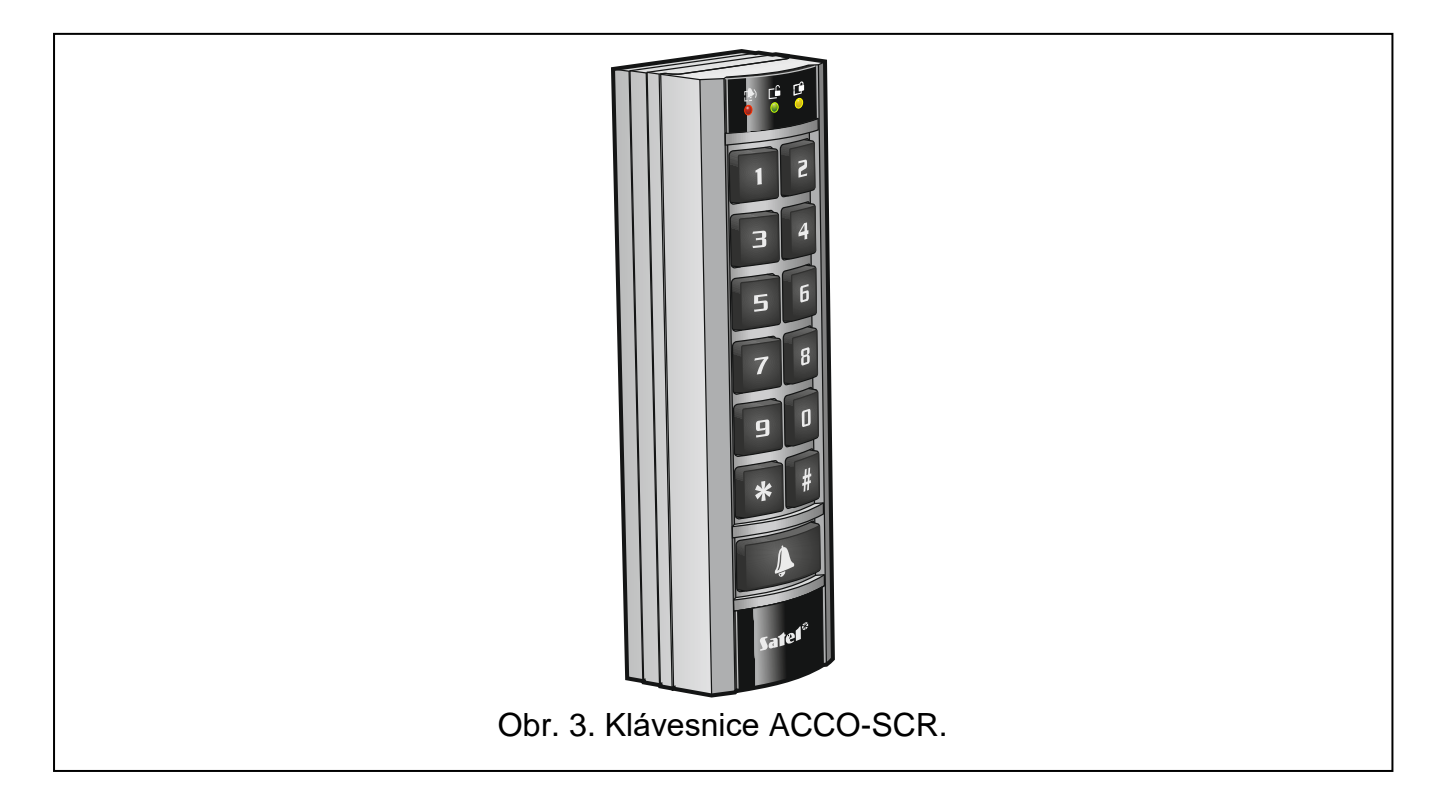

#### <span id="page-12-0"></span>**5.1 Popis klávesnice**

#### <span id="page-12-1"></span>**5.1.1 LED**

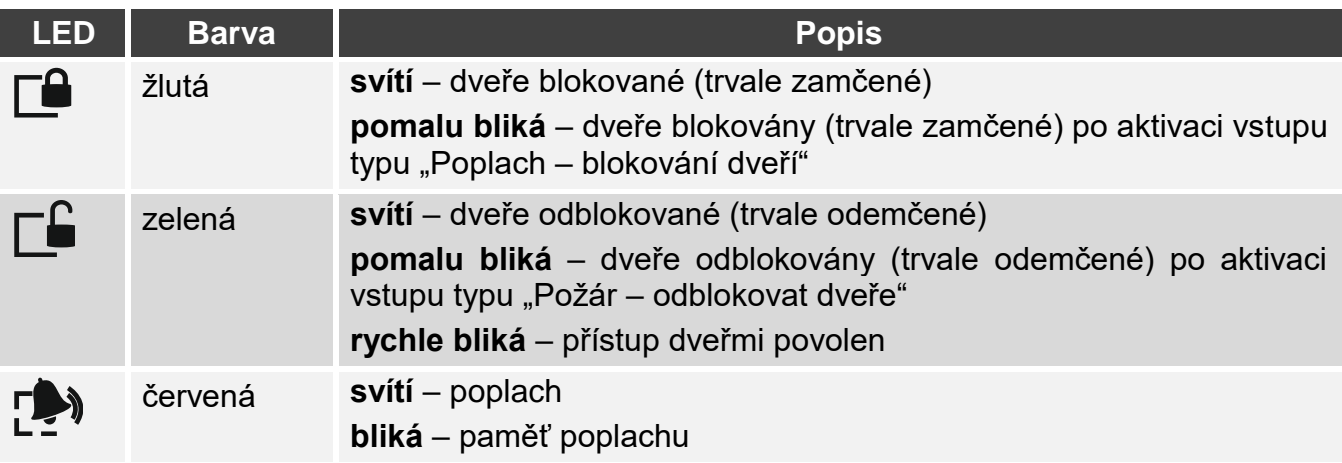

#### <span id="page-12-2"></span>**5.1.2 Klávesnice**

Pomocí číselných tlačítek zadejte kód pro autorizaci uživatele. K tomu použijte ostatní klávesy:

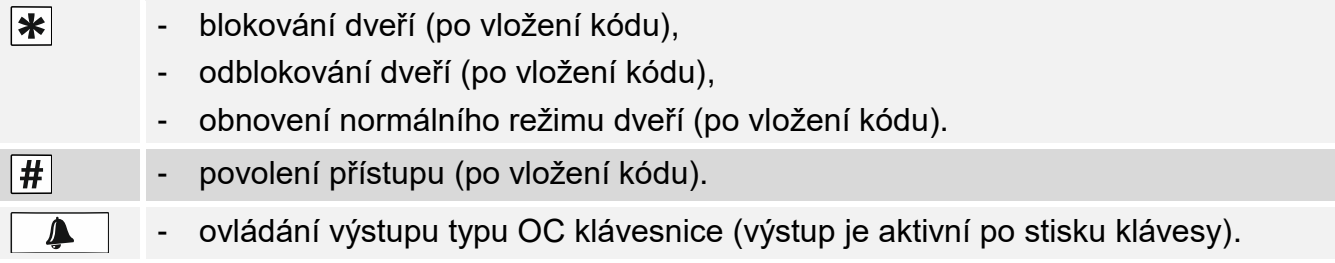

#### <span id="page-12-3"></span>**5.1.3 Integrovaná čtečka bezkontaktních karet**

Čtečka podporuje bezkontaktní karty a klíčenky Unique 125 kHz.

#### <span id="page-13-0"></span>**5.1.4 Zvuková signalizace**

- **1 krátké pípnutí** přístup povolen a dveře odemčeny.
- **2 krátká pípnutí** dveře blokovány, odblokovány nebo obnoveny do normálního režimu.
- **3 krátká pípnutí** čeká na použití druhého identifikátoru.
- **1 dlouhé pípnutí** přístup odepřen (známá karta nebo kód). Uživatel nemůže otevřít dveře, protože:
	- klávesnice umožňuje přístup pouze na základě kódu, ale byla použita karta,
	- klávesnice umožňuje přístup pouze na základě karty, ale byl použit kód.
- **2 dlouhá pípnutí** přístup zamítnut (neznámá karta nebo kód).
- **3 dlouhá pípnutí** [po přiložení karty / zadání kódu a stisku  $\boxed{\text{#}}$  přístup zamítnut (známá karta nebo kód). Uživatel nemůže otevřít dveře, protože:
	- uživatel není oprávněn otevírat dveře podle přístupového plánu,
	- dveře jsou blokované,
	- uživatel překročil definovaný limit vstupů,
	- uživatel se znovu pokusil přijít nebo odejít povolena možnost "Anti Passback",
	- modul pracuje v konfiguraci propusti a druhé dveře jsou otevřené.
- **3 dlouhá pípnutí** [po přidržení karty / zadání kódu a stisku  $\mathbf{*}$ ] nelze změnit stav dveří (blokovat / odblokovat / obnovit normální režim), protože stav dveří není sledován.

1 velmi dlouhé pípnutí – přístup zamítnut (klávesnice je blokována funkcí "Anti-Scanner"). **Dlouhé pípnutí trvající 10 sekund** – poplach.

# <span id="page-13-1"></span>**5.2 Otevření dveří**

Dveře se odemknou, pokud vám bude povolen přístup. Pokud jsou dveře odemčené, budete moci dveře otevřít. Instalační technik by vám měl říci, kolik času máte na otevření dveří po udělení přístupu a kolik času máte na zavření dveří. Instalační technik by vám měl také sdělit, který z následujících postupů použít, abyste získali přístup.

Pokud je na klávesnici signalizována paměť poplachů (LED [<sup>5</sup>) bliká), paměť *poplachů se vymaže, jakmile bude uživateli s oprávněním "Administrátor" udělen přístup.*

#### <span id="page-13-2"></span>**5.2.1 Získání přístupu**

 $\overline{\mathbf{1}}$ 

#### <span id="page-13-3"></span>**Získání přístupu použitím kódu**

- 1. Vložte kód a stiskněte  $\vert \# \vert$
- 2. Jakmile LED **EE** začne blikat, otevřete dveře.

#### <span id="page-13-4"></span>**Získání přístupu použitím bezkontaktní karty**

- 1. Přiložte kartu ke čtečce klávesnice.
- 2. Jakmile LED  $\Box$  začne blikat, otevřete dveře.

#### <span id="page-13-5"></span>**Získání přístupu použitím dvou identifikátorů**

- 1. Použijte první identifikátor.
- 2. Až se ozve signál 3 krátkých pípnutí znamená to, že klávesnice čeká na druhý identifikátor. Použijte druhý identifikátor.
- 3. Jakmile LED **E**začne blikat, otevřete dveře.

#### <span id="page-14-0"></span>**5.2.2 Přístup zamítnut**

Dveře zůstanou zamčené, pokud:

- je identifikátor neznámý,
- uživatel nemá povolený přístup, protože:
	- klávesnice umožňuje přístup pouze na základě karty, ale byl zadán kód,
	- klávesnice umožňuje přístup pouze na základě kódu, ale byla použita karta,
	- uživatel není oprávněn otevírat dveře podle přístupového plánu,
	- dveře jsou blokované,
	- uživatel překročil definovaný limit vstupů,
	- uživatel se znovu pokusil přijít nebo odejít povolena možnost "Anti Passback",
	- modul pracuje v konfiguraci propusti a druhé dveře jsou otevřené,
	- klávesnice je blokována funkcí "Anti-Scanner".

# <span id="page-14-1"></span>**5.3 Další funkce dostupné při použití kódu**

*Následující funkce jsou dostupné, pokud je sledován stav dveří.*

# <span id="page-14-2"></span>**5.3.1 Blokování dveří**

- 1. Pokud nesvítí žádná LED (dveře fungují v normálním režimu), ujistěte se, že jsou dveře zavřené.
- 2. Zadejte kód a stiskněte  $\vert \mathbf{*} \vert$ . Dveře se zablokují. Na klávesnici se rozsvítí LED  $\Box$ .

# <span id="page-14-3"></span>**5.3.2 Odblokování dveří**

- 1. Pokud nesvítí žádná LED (dveře fungují v normálním režimu), získejte povolení přístupu a otevřete dveře (viz str. [12\)](#page-13-2).
- 2. Zadejte kód a stiskněte  $\vert \mathbf{*} \vert$ . Dveře se odblokují. Na klávesnici se rozsvítí LED  $\Box$ .

# <span id="page-14-4"></span>**5.3.3 Obnovení dveří do normálního provozního režimu**

Pokud se svítí LED  $\Box$  (dveře zablokovány) nebo LED  $\Box$  LED (dveře odblokovány), zadejte kód a stiskněte  $\vert \mathbf{\dot{*}} \vert$ . Dveře se vrátí do normálního provozního režimu. LED zhasne.

# <span id="page-14-5"></span>**5.4 Další funkce dostupné při použití bezkontaktní karty**

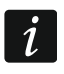

 $\boldsymbol{i}$ 

*Následující funkce jsou dostupné, pokud je sledován stav dveří.*

# <span id="page-14-6"></span>**5.4.1 Blokování dveří**

- 1. Pokud nesvítí žádná LED (dveře fungují v normálním režimu), ujistěte se, že jsou dveře zavřené.
- 2. Přiložte kartu na čtečku klávesnice a podržte ji asi 3 sekundy. Dveře se zablokují. Na klávesnici se rozsvítí LED  $\Box$

# <span id="page-14-7"></span>**5.4.2 Odblokování dveří**

- 1. Pokud nesvítí žádná LED (dveře fungují v normálním režimu), získejte povolení přístupu a otevřete dveře (viz str. [12\)](#page-13-2).
- 2. Přiložte kartu na čtečku klávesnice a podržte ji asi 3 sekundy. Dveře se odblokují. Na klávesnici se rozsvítí  $\Box$ .

#### <span id="page-15-0"></span>**5.4.3 Obnovení dveří do normálního provozního režimu**

Pokud se svítí LED  $\square^2$  (dveře zablokovány) nebo LED  $\square^2$  LED (dveře odblokovány), přiložte kartu ke čtečce klávesnice a podržte ji asi 3 sekundy. Dveře se vrátí do normálního provozního režimu. LED zhasne.

# <span id="page-15-1"></span>**6. Použití bezkontaktních čteček karet**

Pokud je k modulu připojena čtečka bezkontakních karet CZ-EMM / CZ-EMM2 / CZ-EMM3 / CZ-EMM4, mohou uživatelé používat bezkontaktní kartu. Čtečka podporuje bezkontaktní karty a klíčenky Unique 125 kHz.

### <span id="page-15-2"></span>**6.1 Popis čteček CZ-EMM a CZ-EMM2**

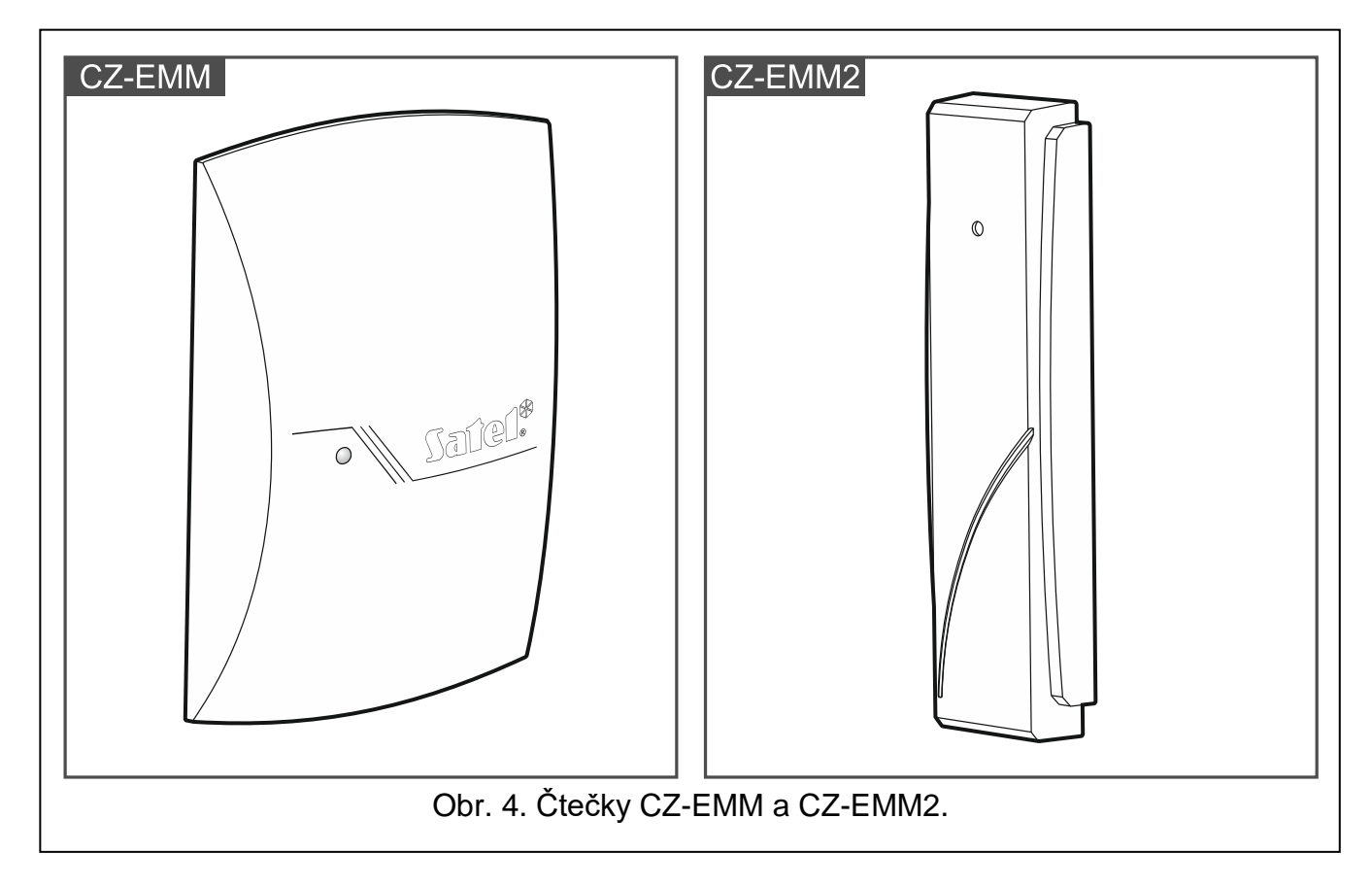

#### <span id="page-15-3"></span>**6.1.1 Dvoubarevná LED**

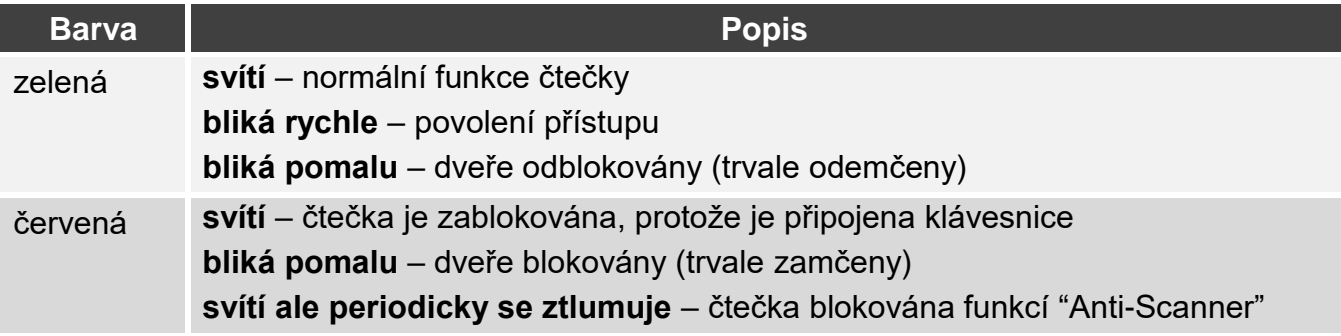

# <span id="page-16-0"></span>**6.2 Popis čteček CZ-EMM3 a CZ-EMM 4**

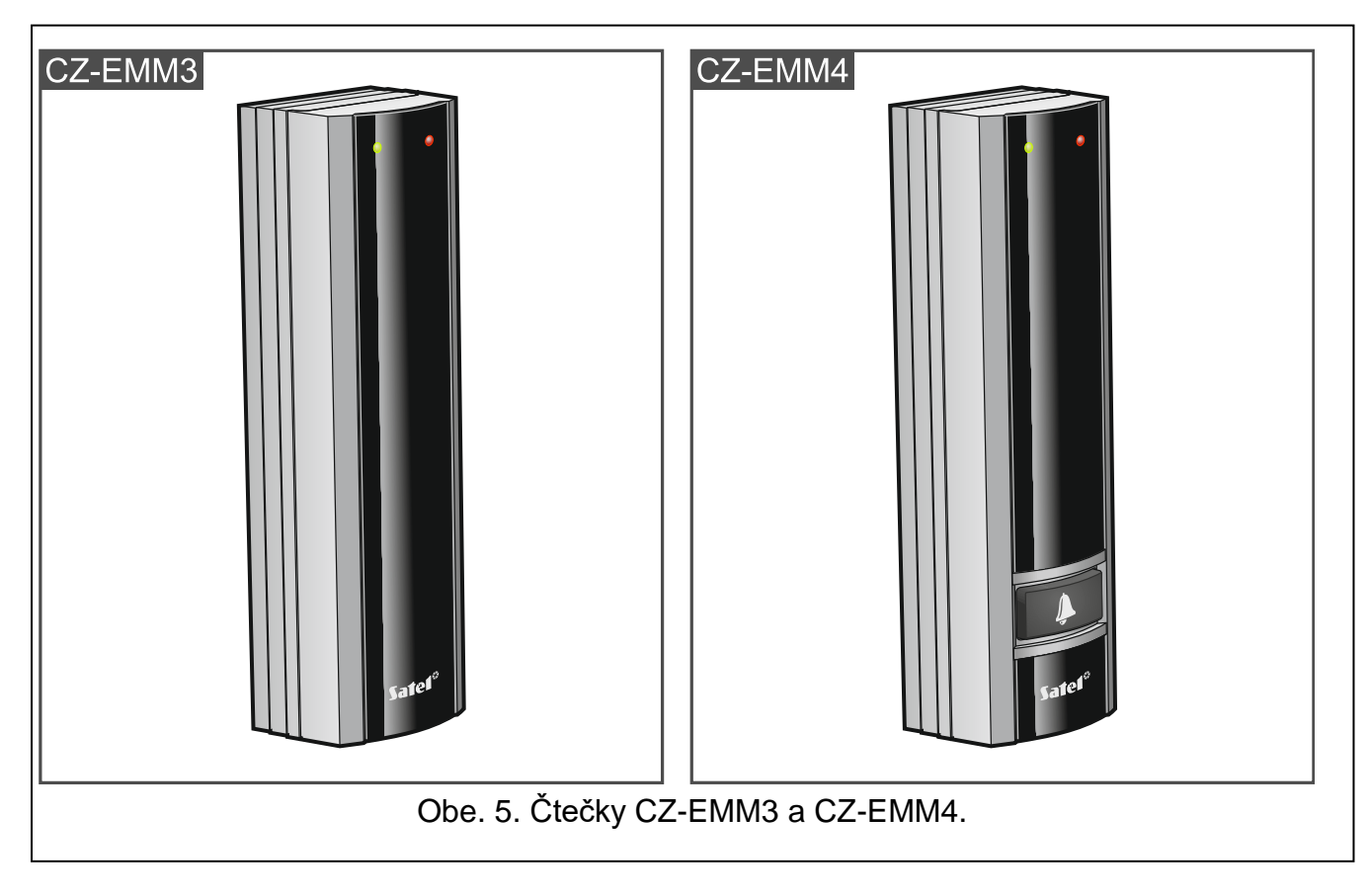

#### <span id="page-16-1"></span>**6.2.1 LED**

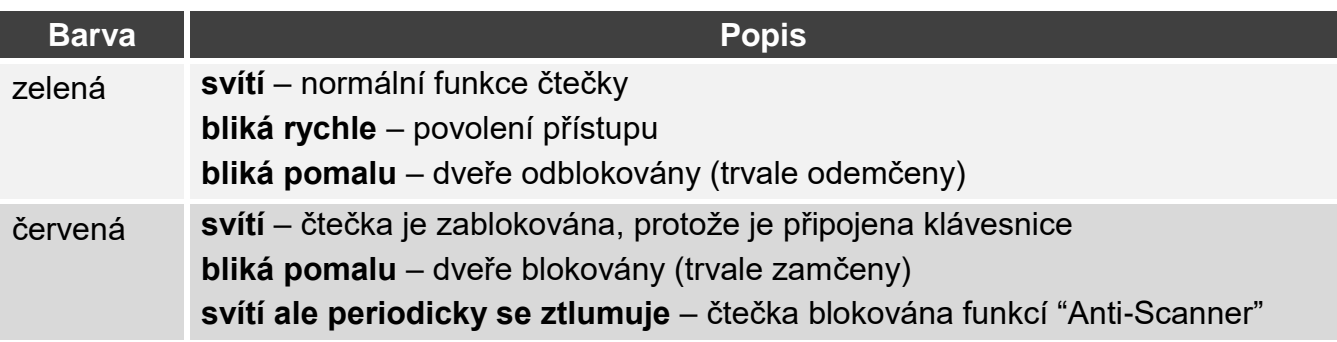

#### <span id="page-16-2"></span>**6.2.2 Tlačítko zvonku**

Čtečka CZ-EMM4 má klávesu  $\parallel \clubsuit \parallel$  Zeptejte se instalačního technika, jakou funkci spouští tato klávesa.

#### <span id="page-16-3"></span>**6.3 Zvuková signalizace**

- **1 krátké pípnutí** přístup povolen a dveře odemčeny.
- **2 krátká pípnutí** dveře blokovány, odblokovány nebo obnoveny do normálního režimu.
- **3 krátká pípnutí** čeká na použití druhého identifikátoru.
- **2 dlouhá pípnutí** přístup zamítnut neznámá karta.
- **3 dlouhá pípnutí** [po přiložení karty] přístup zamítnut (známá karta). Uživatel nemůže otevřít dveře, protože:
	- uživatel není oprávněn otevírat dveře podle přístupového plánu,
	- dveře jsou blokované,
- uživatel překročil definovaný limit vstupů,
- uživatel se znovu pokusil přijít nebo odejít povolena možnost "Anti Passback",
- modul pracuje v konfiguraci propusti a druhé dveře jsou otevřené.
- **3 dlouhá pípnutí** [po přidržení karty] nelze změnit stav dveří (blokovat / odblokovat / obnovit normální režim), protože stav dveří není sledován.

1 velmi dlouhé pípnutí – přístup zamítnut (čtečka je blokována funkcí "Anti-Scanner"). **Dlouhé pípnutí trvající 10 sekund – poplach.** 

#### <span id="page-17-0"></span>**6.4 Otevření dveří**

Dveře se odemknou, pokud vám bude povolen přístup. Pokud jsou dveře odemčené, budete moci dveře otevřít. Instalační technik by vám měl říci, kolik času máte na otevření dveří po udělení přístupu a kolik času máte na zavření dveří.

#### <span id="page-17-1"></span>**6.4.1 Získání přístupu**

- 1. Přiložte kartu ke čtečce.
- 2. Jakmile LED začne rychle zeleně blikat, otevřete dveře.

#### <span id="page-17-2"></span>**6.4.2 Přístup zamítnut**

Dveře zůstanou zamčené, pokud:

- je identifikátor neznámý,
- uživatel nemá povolený přístup, protože:
	- uživatel není oprávněn otevírat dveře podle přístupového plánu,
	- dveře jsou blokované,
	- uživatel překročil definovaný limit vstupů,
	- uživatel se znovu pokusil přijít nebo odejít povolena možnost "Anti Passback",
	- modul pracuje v konfiguraci propusti a druhé dveře jsou otevřené,
	- klávesnice je blokována funkcí "Anti-Scanner".

# <span id="page-17-3"></span>**6.5 Ostatní funkce**

*Následující funkce jsou dostupné, pokud je sledován stav dveří.*

#### <span id="page-17-4"></span>**6.5.1 Blokování dveří**

- 1. Pokud nesvítí žádná LED (dveře fungují v normálním režimu), ujistěte se, že jsou dveře zavřené.
- 2. Přiložte kartu na čtečku klávesnice a podržte ji asi 3 sekundy. Dveře se zablokují. Na čtečce začne pomalu blikat červená LED.

#### <span id="page-17-5"></span>**6.5.2 Odblokování dveří**

- 1. Pokud nesvítí žádná LED (dveře fungují v normálním režimu), získejte povolení přístupu a otevřete dveře (viz str. [16\)](#page-17-1).
- 2. Přiložte kartu na čtečku klávesnice a podržte ji asi 3 sekundy. Dveře se odblokují. Na čtečce začne pomalu blikat zelená LED.

#### <span id="page-17-6"></span>**6.5.3 Obnovení dveří do normálního provozního režimu**

Pokud se pomalu bliká červená LED (dveře zablokovány) nebo zelená LED (dveře odblokovány), přiložte kartu ke čtečce a podržte ji asi 3 sekundy. Dveře se vrátí do normálního provozního režimu. LED zhasne.

# <span id="page-18-0"></span>**7. Použití čtečky CZ-DALLAS**

Pokud je k modulu připojena čtečka CZ-DALLAS, mohou uživatelé používat čipy iButtons Dallas.

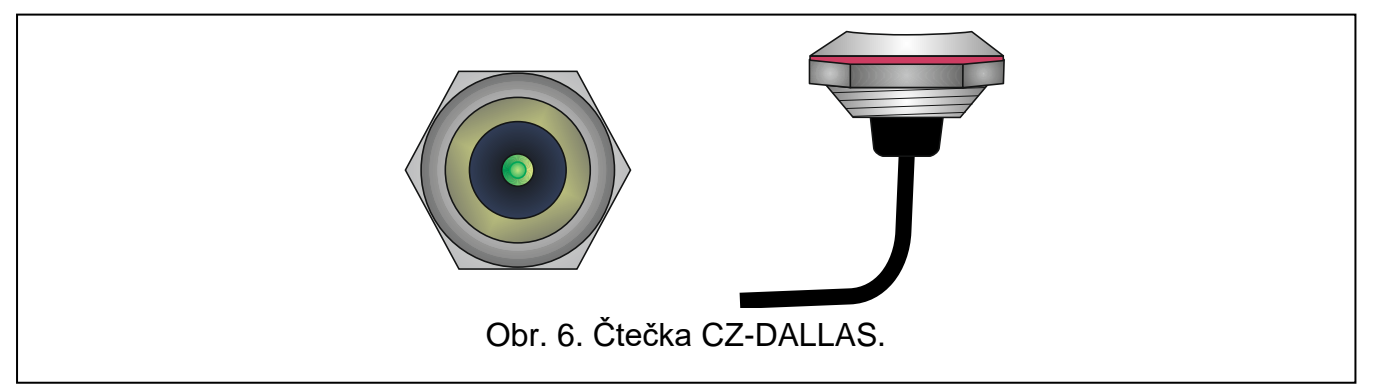

# <span id="page-18-1"></span>**7.1 Popis čtečky CZ-DALLAS**

#### <span id="page-18-2"></span>**7.1.1 Dvoubarevná LED**

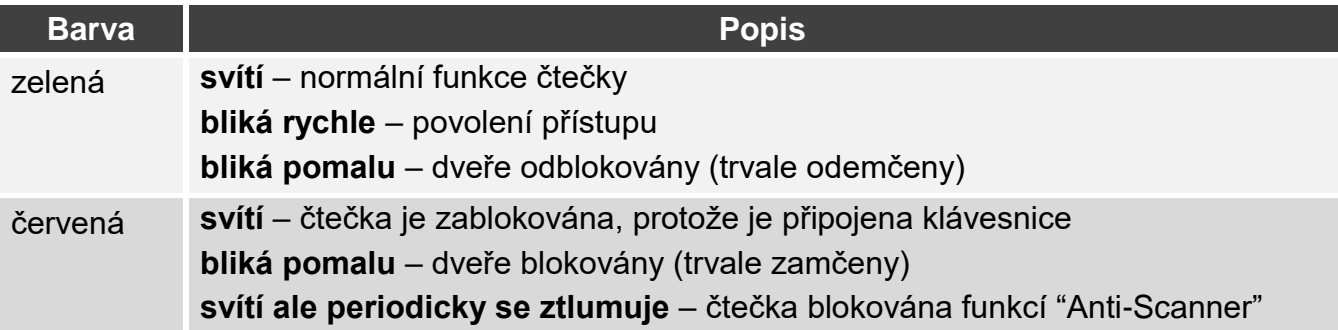

#### <span id="page-18-3"></span>**7.2 Otevření dveří**

Dveře se odemknou, pokud vám bude povolen přístup. Pokud jsou dveře odemčené, budete moci dveře otevřít. Instalační technik by vám měl říci, kolik času máte na otevření dveří po udělení přístupu a kolik času máte na zavření dveří.

#### <span id="page-18-4"></span>**7.2.1 Získání přístupu**

- 1. Přiložte Dallas čip na čtečku.
- 2. Jakmile LED začne rychle zeleně blikat, otevřete dveře.

#### <span id="page-18-5"></span>**7.2.2 Přístup zamítnut**

Dveře zůstanou zamčené, pokud:

- je identifikátor neznámý,
- uživatel nemá povolený přístup, protože:
	- uživatel není oprávněn otevírat dveře podle přístupového plánu,
	- dveře jsou blokované,
	- uživatel překročil definovaný limit vstupů,
	- uživatel se znovu pokusil přijít nebo odejít povolena možnost "Anti Passback",
	- modul pracuje v konfiguraci propusti a druhé dveře jsou otevřené,
	- klávesnice je blokována funkcí "Anti-Scanner".

#### <span id="page-19-0"></span>**7.3 Ostatní funkce**

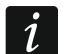

*Následující funkce jsou dostupné, pokud je sledován stav dveří.*

#### <span id="page-19-1"></span>**7.3.1 Blokování dveří**

- 3. Pokud nesvítí žádná LED (dveře fungují v normálním režimu), ujistěte se, že jsou dveře zavřené.
- 4. Přiložte Dallas čip na čtečku klávesnice a podržte ji asi 3 sekundy. Dveře se zablokují. Na čtečce začne pomalu blikat červená LED.

#### <span id="page-19-2"></span>**7.3.2 Odblokování dveří**

- 3. Pokud nesvítí žádná LED (dveře fungují v normálním režimu), získejte povolení přístupu a otevřete dveře (viz str. [17\)](#page-18-4).
- 4. Přiložte Dallas čip na čtečku klávesnice a podržte ji asi 3 sekundy. Dveře se odblokují. Na čtečce začne pomalu blikat zelená LED.

#### <span id="page-19-3"></span>**7.3.3 Obnovení dveří do normálního provozního režimu**

Pokud se pomalu bliká červená LED (dveře zablokovány) nebo zelená LED (dveře odblokovány), přiložte Dallas čip ke čtečce a podržte ji asi 3 sekundy. Dveře se vrátí do normálního provozního režimu. LED zhasne.

# <span id="page-19-4"></span>**8. Tlačítko pro otevření**

Instalační technik může k modulu připojit tlačítko nebo jiné zařízení (např. detektor) určené k odemknutí dveří. V takovém případě se dveře odemknou bez nutnosti identifikace uživatele modulem. Toto řešení lze použít např. při opuštění areálu (poku je příchod do areálu kontrolován, ale odchod ne) nebo pokud vstup povoluje vrátný.

# <span id="page-19-5"></span>**9. Ostatní způsoby blokování dveří**

Dveře lze také blokovat jedním z následujících způsobů:

- po aktivaci vstupu modulu naprogramovaného jako "Blokování dveří" (např. pomocí spínače),
- po aktivaci vstupu modulu naprogramovaného jako "Poplach blokování dveří" (např. pomocí výstupu zabezpečovací ústředny),

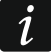

*Pokud byly dveře zablokovány pomocí vstupu typu "Poplach – blokování dveří", může stav dveří změnit pouze uživatel pomocí čtečky nebo klávesnice.*

- automaticky, v konkrétní čas (lze naprogramovat v modulu od kdy a do kdy mají být dveře zablokovány),
- automaticky, podle plánu přístupu (plán definuje, kdy mají být dveře zablokovány).

# <span id="page-19-6"></span>**10. Ostatní způsoby odblokování dveří**

Dveře lze také odblokovat jedním z následujících způsobů:

- po aktivaci vstupu modulu naprogramovaného jako "Odblokování dveří" (např. pomocí spínače),
- po aktivaci vstupu modulu naprogramovaného jako "Požár odblokování dveří" (např. pomocí výstupu požární ústředny),

*Pokud byly dveře zablokovány pomocí vstupu typu "Požár – odblokování dveří", může stav dveří změnit pouze uživatel pomocí čtečky nebo klávesnice.*

- automaticky, v konkrétní čas (lze naprogramovat v modulu od kdy a do kdy mají být dveře odblokovány),
- automaticky, podle plánu přístupu (plán definuje, kdy mají být dveře odblokovány),
- z programu ACCO-SOFT-LT.

# <span id="page-20-0"></span>**11. Ostatní způsoby obnovení dveří do normálního provozního režimu**

Dveře lze také obnovit do normálního provozního režimu jedním z následujících způsobů:

- automaticky, v konkrétní čas (po uplynutí času, během kterého mají být dveře blokovány / odblokovány),
- automaticky, podle plánu přístupu (po uplynutí času, během kterého mají být dveře blokovány / odblokovány podle plánu),
- z programu ACCO-SOFT-LT.

 $\boldsymbol{i}$